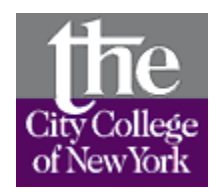

# **City College Libraries**

**Course: Freshman Inquiry Writing Seminar Instructor: Prof. Jacqueline A. Gill Phone number: 212-650-6089 e-mail: [jgill@ccny.cuny.edu](mailto:jconolysim@juno.com) web page: [http://learningthelibrary.com](http://learningthelibrary.com/)**

#### **Research Strategy**

- 1. Develop a research question
- 2. Think of key words
- 3. Choose a resource to search
- 4. Look for information
- 5. Read
- 6. Evaluate the information you find
- 7. Modify your search
- 8. Take notes

Citing sources

# **Finding Resources**

Books, Government Documents

# $CUNY+$

• http**://www.ccny.cuny.edu/library/CUNYplus.html**

# Articles

CUNY Licensed Resources – journals, newspapers, e-books http://www.ccny.cuny.edu/library/Menu.html http://www.ccny.cuny.edu/library/Serials/jnlsIndex.html

# Subject related databases– E-Journals

- **New York Times Historical**
	- **Cuny+**

#### **Interesting websites**

• Paris: Capital of the  $19<sup>th</sup>$  Century, Brown University This site explores the nineteenth century Paris from social, historical, and cultural perspectives. The site, which remains under construction, includes digitized prints rom

nineteenth century France, as well as explanatory essays and bibliographies. <http://dl.lib.brown.edu/paris/>

- Paris From Wikipedia, the free encyclopedia <http://en.wikipedia.org/wiki/Paris>
- Books of The Times; 19th-Century Paris And the Art of Its Era Olympia Paris in the Age of Manet By Otto Friedrich Illustrated. [http://query.nytimes.com/gst/fullpage.html?res=9E0CE1DC143CF933A05750C0A96495](http://query.nytimes.com/gst/fullpage.html?res=9E0CE1DC143CF933A05750C0A964958260) [8260](http://query.nytimes.com/gst/fullpage.html?res=9E0CE1DC143CF933A05750C0A964958260)

#### **Style Guides**

Online Style Guides

<http://www.bedfordstmartins.com/online/citex.html> •*Chicago Manual of Style* •*Publication Manual of the American Psychological Association (APA)* •*Turabian Style Guide* http://www.lib.usm.edu/~instruct/guides/turabian.html

#### **Connecting to Databases from Off Campus**

Go to CCNY Quicklinks <http://www.ccny.cuny.edu/library/Menu.html>

- o Click any database title.
- o You are now taken to a "Logon/Account Setup" page.
	- a. First time users type in your library barcode, found on the back of your City College ID.
	- b. Type in your first name, last name, e-mail address and select a password for yourself.
- o You are now taken back to the "Logon/Account Setup" page.
- o Logon with your e-mail address and the password you just created.
- o You will now be able to access the databases from anywhere off campus.
- o You most logon each time that you close and reopen your browser.